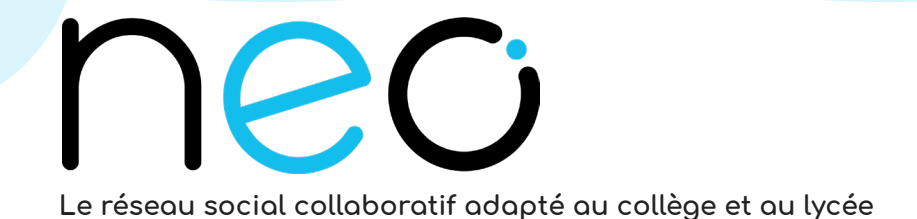

## **NEO Pocket, le réseau éducatif qui tient dans la poche !**

Premier réseau social éducatif des collèges et des lycées, NEO se décline en application mobile. Version plus allégée de votre espace numérique et accessible directement sur smartphone et tablette, NEO Pocket facilite la communication.

## **Les étapes à suivre pour votre première connexion**

## **Connexion classique**

Pour vous connecter à l'application NEO Pocket, vous devez au préalable activer votre compte NEO sur la version en ligne. Suivez ensuite ces trois étapes :

- 1. Téléchargez l'application dans l'App store ou sur Google play
- 2. Sélectionnez le nom de votre espace numérique : ENT Hauts-de-France
- 3. Entrez votre identifiant et mot de passe

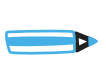

 $\blacktriangleright$ 

**Connexion via les comptes académiques et les comptes des services scolarité ATEN (élèves et parents)**

- 1 . Téléchargez l'application dans l'App store ou sur Google play
- 2. Sélectionnez le nom de votre espace numérique : ENT Hauts-de-France
- 3. Cliquez sur «Connexion pour les comptes académiques»
- 4. Ouvrez la page Mon Compte
- 5. Renseignez votre profil et votre académie sur le portail de connexion
- 6. Indiquez votre identifiant et mot de passe
- 7. Dans Mon Compte, générez un mot de passe temporaire pour NEO Pocket
- 8. Retournez sur NEO Pocket et renseignez votre identifiant et le mot de passe temporaire

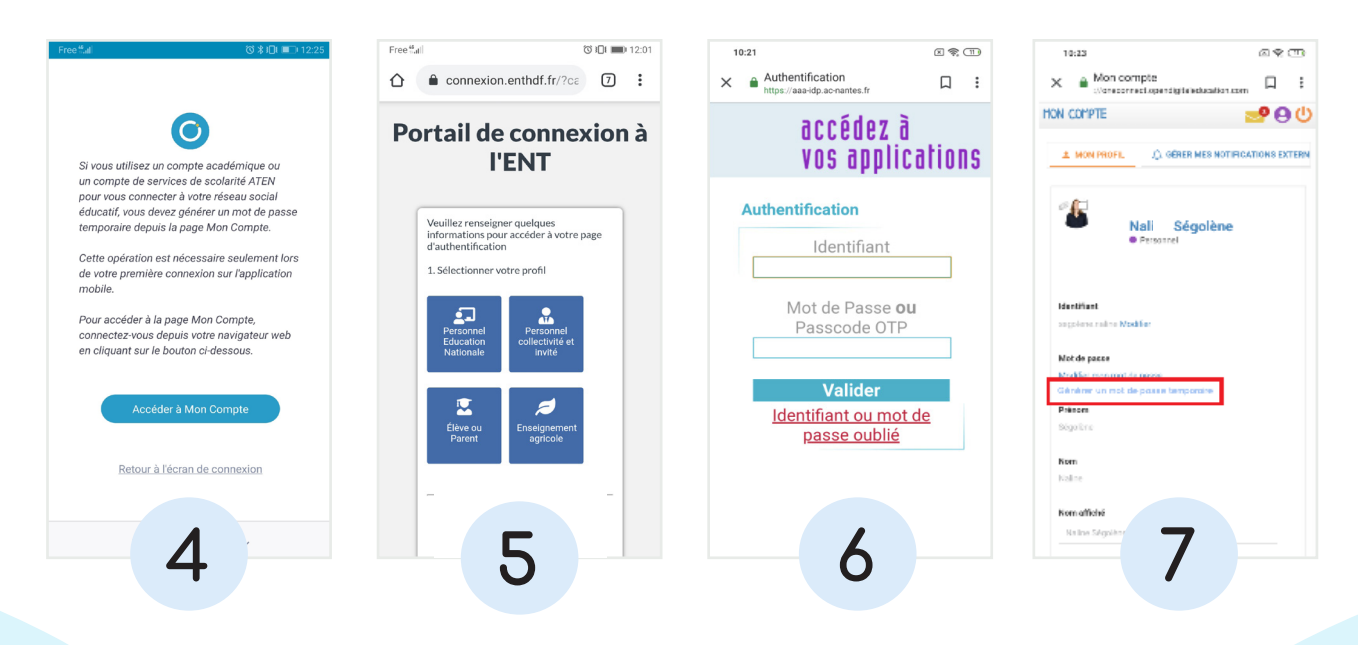

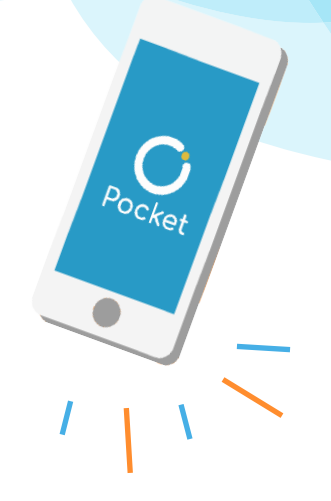